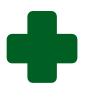

# TRAINING GUIDE TO CAPTURE QUALITY IMPROVEMENT PLAN FOR CLINICS/CHCs AND HOSPITALS ON THE WEB-BASED SOFTWARE

January 2022

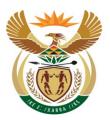

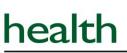

Department: Health **REPUBLIC OF SOUTH AFRICA** 

# **Table of contents**

| 1. | Log onto the web-based Ideal Clinic software      | 2 |
|----|---------------------------------------------------|---|
| 2. | Capture quality improvement plan                  | 3 |
| 3. | Download QIP reports from the Data Management tab | 5 |
| 4. | Generating QIP reports from the 'Reports' tab     | 6 |

#### 1.Log onto the web-based Ideal Clinic software

| ← → C                                                                                                    |                            | 🔇 WCDH   WCDH Indi 🔇                                                                                                    | TEXAS FLIGHT 🔇 36th International I |
|----------------------------------------------------------------------------------------------------|----------------------------|----------------------------------------------------------------------------------------------------|-------------------------------------|
| health<br>Department:<br>Health<br>REPUBLIC OF S                                                                                                    |                            | Ideal Clin                                                                                                    | ic South Africa                     |
| HOME LOGIN                                                                                                    | SNAP SHOT OF PROGRESS MADE | DOCUMENTS                                                                                                    | CONTACT US                          |
| KT M TUBATSK<br>Jaco<br>President<br>President<br>Presiden |                            | HARY HEALTHCARE<br>SERVICES<br>PERATING TIMES<br>Samagi vitas tanco<br>Samagi vitas tanco<br>HarvaScates 02319500<br>HarvaScates 02319500<br>Ancharace 0317<br>Øre 1937<br>SERVICES |                                     |

| hea           |         | FRICA                      |
|---------------|---------|----------------------------|
| НОМЕ          | LOGIN   | SNAP SHOT OF PROGRESS MADE |
| Account Login | ic Moni | itoring System             |
|               | sword   |                            |
| Email Address |         | Reset Password             |

- Go to the Department of Health's website <u>https://www.health.gov.za</u>, there is a tab named Ideal Clinic. Clinic on it to redirect you to the Ideal Clinic website: <u>https://www.ideahealthfacility.org.za</u> or you can access the site directly.
- 2. Click on the 'Login' tab.

3. Enter your Username and Password in the text boxes provided and click on the 'Login' button.

#### 2. Capture Quality Improvement plan

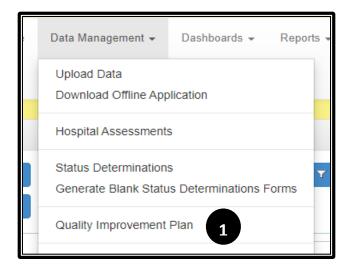

| Quality Improvement Plan |                  |       |                |             |              |      |                 |                                 |  |  |  |  |
|--------------------------|------------------|-------|----------------|-------------|--------------|------|-----------------|---------------------------------|--|--|--|--|
| Filter<br>records:       | Province         | ▼ Al  | District       | ▼ All       | Sub-District | T AI | Facility 7 Al   | Classification Y AI             |  |  |  |  |
| Tecores.                 | Status           | T AI  | Survey Version | Y AI        |              |      |                 |                                 |  |  |  |  |
| Edit                     |                  |       |                |             |              |      |                 | Search Records 1 to 15 of 114 > |  |  |  |  |
| Facil                    | ity              |       |                | Status      |              |      | Assessment Date | Survey Version                  |  |  |  |  |
| Free                     | dom Park Clinic  |       | 2              | Progress    |              |      | 12 Oct 2020     | 12                              |  |  |  |  |
| Phol                     | a Park CHC       |       |                | m-Progress  |              |      | 18 Nov 2020     | 11                              |  |  |  |  |
| 🗌 Mlan                   | ds Z2 Prov Clini | ic    |                | In-Progress |              |      | 23 Apr 2021     | 12                              |  |  |  |  |
| Roos                     | senekal Clinic   |       |                | In-Progress |              |      | 23 Apr 2021     | 12                              |  |  |  |  |
| D Thus                   | anang (West) C   | linic |                | In-Progre   | 2            |      | 23 Apr 2021     | 12                              |  |  |  |  |
| Mabl                     | heleni Clinic    |       |                | In-Progress | 3            |      | 23 Apr 2021     | 12                              |  |  |  |  |
| Mgc                      | ve Clinic        |       |                | In-Progress |              |      | 23 Apr 2021     | 12                              |  |  |  |  |
| Vera                     | Barford Clinic   |       |                | In-Progress |              |      | 23 Apr 2021     | 12                              |  |  |  |  |

| Edit 5   |             | Search          | Records 1 to 15 of 108 > |
|----------|-------------|-----------------|--------------------------|
| E Fair   | Status      | Assessment Date | Survey Version           |
| Fra Tric | In-Progress | 12 Oct 2020     | 19.0 - Clinic            |

 Go to the 'Data Management' tab and select 'Quality Improvement Plan' option.

- 2. Depending on your user account permissions, a list of facilities that have captured assessments will appear. If you cannot see the facility on the list you want to capture a QIP for, type the name of the facility in the 'Search' box.
- 3. The system will generate a QIP for every assessment/SD that has been submitted. The newest/current QIP will be indicated with a status of "In progress", all other older QIPs will have a status of "Archived". Note: The status is not indicative of whether the QIP has been completed or not. 'In-Progress' indicates that it is the active QIP for the latest assessment conducted. 'Archived' means it is the QIP for previous assessments. If you want to check the completeness of the status of the QIP, download the 'Aggregate Report' under the 'Report' tab, QIP option.
- Tick the 'Edit' box next to the facility that you want to capture a QIP.
- 5. Click the "Edit" button or just double click on the facility name.

| Failed Elements                                                                                                    |                   |    |
|----------------------------------------------------------------------------------------------------|-------------------|----|
| Element                                                                                                    | Ek 6              |    |
| 1. All external signage in place                                                                                       | No Action Planned | •  |
| 2. Facility information board displayed at the entrance of the premises reflects relevant information for the facility | No Action Planned | ]• |

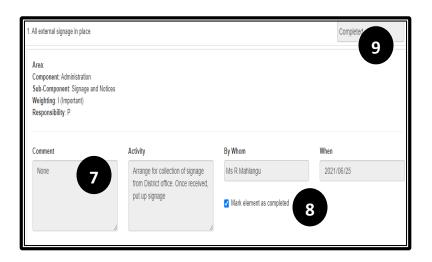

| Capture a Quality Improvement Pla                                                                                                    | n                           | ± Dourshood 🗗 Save |
|----------------------------------------------------------------------------------------------------|-----------------------------|--------------------|
| Details                                                                                                    |                             | 10                 |
| 3 Disclaimer sign is clearly sign poster<br>* This element contains errors. Please<br>Area:<br>Component: Administration<br>Component Science of Mol | correct them before saving. | Completed          |
| Sub-Component: Signage and Noti<br>Weighting: E (Essential)<br>Responsibility: D                                                                     |                             |                    |

6. The system will generate a list of all the elements that were failed. To capture the QIP for an element, click on the arrow next to the text box that currently has a status of 'No action planned' or click on the element.

7. A box will open where the information for every field must be entered as well as the date for when the activity will be completed.
Note: The field for 'Comment' pulls through data captured in the 'Comment' field of the Assessment form when the assessment was captured and is therefore not editable.
Complete the information in the fields for 'Activity', 'By Whom' and 'When'.
8. Tick the box next to 'Mark element as completed' once you have entered all the information

9. The status for the element will then change from 'No action planned' to 'Completed'.

10. Once you have completed the QIP for one element, select the 'Save' button. It is very important to save intermittently, else you will lose data captured if there is a drop in connectivity.

11. Select the 'Close' button to exit the QIP.

12. If you have not completed all the fields, the system will give you an error message, highlighted in red, when you 'Save' the QIP.

13. To complete the blank fields, open the element and then **untick the box** 'Mark element as completed'. Once completed, tick the box again and 'Save'.

Note: The software will generate a new "In progress" QIP every time a new assessment/status determination (SD) is submitted. The "In progress" QIP will retain the information captured on the fields for "Activity", "By whom" and "When" for elements that were failed from the previous QIP if it was completed so that you do not have to recapture all the QIPs for those elements if the activity and timeline remained the same.

# 3. Download QIP reports from the Data Management tab

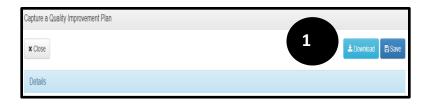

- 1. Once you have captured all the QIPs for every element, download the report by selecting the "Download" button".
- 2. The report will download in an Excel format

|        | Dependence:     Properties:     Facility: Freedom Park Clinic     Assessment Date: 2020-10-12       Survey Version: 19.0 - Clinic     Date Generated: 2021-05-19 20:53:43     2 |                 |                     |        |                                       |       |             |             |           |                               |                |            |                   |
|--------|----------------------------------------------------------------------------------------------------|-----------------|---------------------|--------|---------------------------------------|-------|-------------|-------------|-----------|-------------------------------|----------------|------------|-------------------|
|        |                                                                                                    |                 |                     | Elemen |                                       |       |             | Resp<br>ons |           |                               |                |            |                   |
| Compo  | onent                                                                                                    | Sub Compo       |                     |        | Element Description                   | w     | eighting 🔽  |             | Comment 🔽 | Activity                      | By Whom 💌      | When 🔽     | Results 💌         |
| Admir  | nistration                                                                                                    | Signage a       |                     |        | All external signage in place         | 1.    | (Important  | Р           |           | Order signs from District off | Mr Botha       | 2021-06-24 | Completed         |
| Admir  | nistration                                                                                                    | Signage a       |                     |        | Facility information board displaye   |       |             |             |           | Order signs from District off |                | 2021-08-19 | Completed         |
| Admir  | nistration                                                                                                    | Signage a       | nd Notices          | 3      | Disclaimer sign is clearly sign post  | t E   | (Essential) | D           | 1         | Order signs from District off | Ms MM Mahlangu | 2021-05-31 | Completed         |
| Admir  | nistration                                                                                                    | Signage a       | nd Notices          |        | All service areas within the facility |       |             |             |           | -                             |                |            | No Action Planned |
| Admir  | nistration                                                                                                    | Staff ident     | tity and dress code | 8      | There is a prescribed dress code for  | o I   | (Important  | Р           |           |                               |                |            | No Action Planned |
| Admir  | nistration                                                                                                    | Staff ident     | tity and dress code | 9      | All healthcare professional staff n   | n I 🛛 | (Important  | HF          | -         |                               |                |            | No Action Planned |
| Admir  | nistration                                                                                                    | Staff iden      | tity and dress code | 10     | All staff members wear an identifi    | ic I  | (Important  | HF          | -         |                               |                |            | No Action Planned |
| Admir  | nistration                                                                                                    | Managem         | ent of patient reco | 14     | There is a single patient record irre | el 🛛  | (Important) | HF          |           |                               |                |            | No Action Planned |
| Admir  | nistration                                                                                                    | Managem         | ent of patient reco | 15     | Patient record content adheres to I   | ١V    | (Vital)     | HF          | -         |                               |                |            | No Action Planned |
| Admir  | nistration                                                                                                    | Managem         | ent of patient reco | 16     | District/provincial SOP/guideline f   | сE    | (Essential) | Р           | -         |                               |                |            | No Action Planned |
| Admir  | nistration                                                                                                    | Managem         | ent of patient reco | 17     | District/provincial SOP guideline for | DE    | (Essential) | HF          |           |                               |                |            | No Action Planned |
| Admir  | nistration                                                                                                    | Managem         | ent of patient reco | 21     | Records are not left unattended in    | V     | (Vital)     | HF          |           |                               |                |            | No Action Planned |
| Admir  | nistration                                                                                                    | Managem         | ent of patient reco | 22     | Records are not left unattended in    | E     | (Essential) | HF          |           |                               |                |            | No Action Planned |
| Admir  | nistration                                                                                                    | Managem         | ent of patient reco |        | Priority stationery (clinical and adr |       | (Important  |             |           |                               |                |            | No Action Planned |
| Integr | ated Clini                                                                                                    | ica Clinical Se | ervice provision    |        | TB (new pulmonary) defaulter rate     |       |             |             |           |                               |                |            | No Action Planned |
| Integr | ated Clini                                                                                                    | ica Clinical Se | ervice provision    | 28     | Antenatal visit rate before 20 week   | kЕ    | (Essential) | HF          | 1         |                               |                |            | No Action Planned |
| Integr | ated Clin                                                                                                    | ica Clinical Se | ervice provision    | 30     | Immunisation coverage under one       | E     | (Essential) | HF          |           |                               |                |            | No Action Planned |
| Integr | ated Clini                                                                                                    | ica Clinical Se | ervice provision    | 31     | Quality Improvements plans are si     | εE    | (Essential) | HF          | 1         |                               |                |            | No Action Planned |
| Integr | ated Clini                                                                                                    | ica Clinical Se | ervice provision    | 32     | Six monthly district/sub-district cli | rΕ    | (Essential) | D           |           |                               |                |            | No Action Planned |

#### Note the following:

- The column for 'Area' on the quality improvement report will be empty for clinics and CHCs as the frameworks are not setup according to areas. The column for 'Area' on the quality improvement report for Hospitals will be filled as the framework for Hospitals are setup according to areas.
- The completed quality improvement report can currently only be downloaded under the tab for 'Data management'.

### 4. Generating QIP reports from the 'Reports' tab

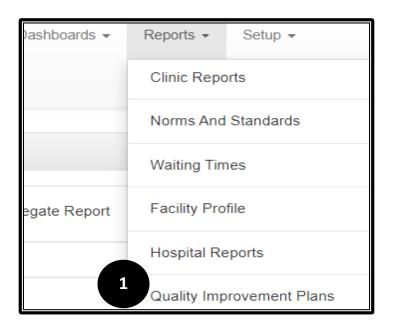

 Reports: Quality Improvement Plans

 Facility Report

 Aggregate Report

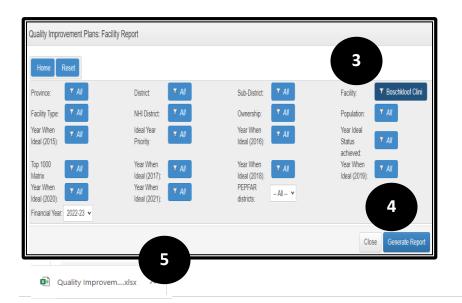

3. Go to the 'Report' tab and select the QIP option.

 Go to the 'Report' tab and select the QIP option.
 There are two reports available, only for facilities and one providing QIP data at a aggregated level

To generate the **Facility Report**, select the report, see point 2.

- Select the facility name at the drop-down filter for 'Facility'
- 4. Select the 'Generate Report' button to generate the report.
- The report will download in an Excel format. <u>Note</u> that the 'Generate Report' button will only show if the facility has captured a status determination.

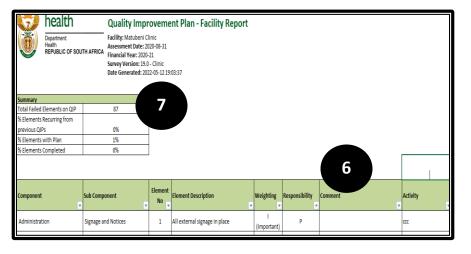

- 6. The report provides information on the action planed, by whom, and when the action will be completed as well as the times the measures appeared on the QIP.
- The report also provides a summary of the number of QIPs completed for each failed element.

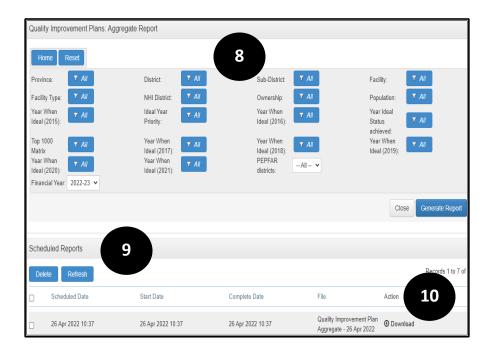

To generate the **Aggregate Report**, select the report, see point 2.

- 8. Select the filters according to the level that you want to generate the QIP for.
- 9. Select the 'Generate Report' button to generate the report.
- The report will be scheduled. Select the 'Refresh' button after a few minutes, the 'Download' icon will then appear. Select it to download the report

# 11. The aggregate report provides insight into the QIPs captured for each province, district, and sub-district based on the facility data. It provides data on:

- % Elements scores as 'Achieved'
- % Elements with a QIP
- % Elements with a QIP marked as 'Complete'
- % Elements recurring from previous QIPs

|              | Departmen<br>Health<br>REPUBLIC |                   | Measuring Ag<br>Financial Yea | GATE QUALI<br>gregate QIP Status<br>r: 2021-22<br>ed: 2022-04-26 10:3 |     | OVEMEN      | T REPOI               | rt (QIP)                                                  |               | 11                                  |                       |                    |                                           |                                                        |
|--------------|---------------------------------|-------------------|-------------------------------|-----------------------------------------------------------------------|-----|-------------|-----------------------|-----------------------------------------------------------|---------------|-------------------------------------|-----------------------|--------------------|-------------------------------------------|--------------------------------------------------------|
| Facility     |                                 | Facility Type     | Latest<br>Assessment<br>Date  | Current<br>Assessment<br>Version                                      |     | Elements on | Number of<br>Elements | % Elements<br>achieved<br>(marked 'Yes')<br>on Assessment | Elements with | % Elements<br>with a Plan<br>on QIP | Marked<br>Complete on | Elements<br>Marked | Elements<br>Recurring<br>from<br>previous | %<br>Elements<br>Recurring<br>from<br>previous<br>QIPs |
| Total        |                                 |                   |                               |                                                                       | 612 | 204895      | 54628                 | 73%                                                       | 14261         | 26%                                 | 13346                 | 24%                | 31913                                     | 589                                                    |
| Limpopo      |                                 |                   |                               |                                                                       | 612 | 204895      | 54628                 | 73%                                                       | 14261         | 26%                                 | 13346                 | 24%                | 31913                                     | 589                                                    |
| Capricorn DI | М                               |                   |                               |                                                                       | 92  | 46261       | 10801                 | 77%                                                       | 4250          | 39%                                 | 4237                  | 39%                | 5040                                      | 479                                                    |
| Blouberg LN  | Λ                               |                   |                               |                                                                       | 14  | 10306       | 2221                  | 78%                                                       | 1320          | 59%                                 | 1318                  | 59%                | 763                                       | 349                                                    |
| Ambergate    | Clinic                          | Clinic            | 2021-07-08                    | 19.0 - Clinic                                                         | 0   | 238         | 48                    | 80%                                                       | 0             | 0%                                  | 0                     | 0%                 | 42                                        | 889                                                    |
| Blouberg CH  | IC                              | Community Health  | 2021-09-23                    | 1.0 - CHC                                                             | 1   | 280         | 62                    | 78%                                                       | 0             | 0%                                  | 0                     | 0%                 | 55                                        | 899                                                    |
| Helene Fran  | nz Hosp                         | District Hospital | 2022-01-11                    | Hospital Tool v1.8                                                    | 0   | 4034        | 1321                  | 67%                                                       | 1320          | 100%                                | 1318                  | 100%               | 0                                         | 09                                                     |